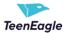

# **Table of Contents**

| 1 | My name is not written properly on the certificate                      | 2   |
|---|-------------------------------------------------------------------------|-----|
| 2 | This isn't my certificate                                               | 2   |
| 3 | Why am I seeing the login page                                          | 2   |
| 4 | I cannot see my personal report                                         | 3   |
| 5 | I received two emails with two different links, which one should I use? | . 3 |

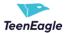

### 1 My name is not written properly on the certificate

Hello!

Thank you for bringing this to our attention.

Please send an email to info@teeneagle.org with a detailed description of your problem.

In the upcoming days, once our team has all the necessary information, we'll make the necessary updates to your certificate.

You'll receive a notification as soon as everything has been handled, and you'll be able to download your updated certificate.

Congratulations!

### 2 This isn't my certificate

Hello!

Thank you for bringing this to our attention.

Please send an email to info@teeneagle.org with a detailed description of your problem.

In the upcoming days, once our team has all the necessary information, we'll make the necessary updates to your certificate.

You'll receive a notification as soon as everything has been handled, and you'll be able to download your updated certificate.

Congratulations!

## 3 Why am I seeing the login page

Hello,

If you are encountering a login page, it is likely due to an incorrect link being used. Please ensure that you are clicking on the direct link provided in the email, or if you are copying the link for a teacher, that it is copied directly from the email and not from the browser.

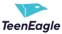

### 4 I cannot see my personal report

Hello,

Please try refreshing the page (pressing ctrl+shift+R), or if that doesn't work, try accessing the link in an incognito browser by copying it directly from the email.

#### 5 I received two emails with two different links, which one should I use?

Hello,

If you have received two emails, don't worry! Only one of the emails will contain your certificate. Here's what to do:

- 1. Access the first email link, check if your certificate is available, and download it.
- 2. If the certificate is not available in the first email, sign out and access the second email link to download your certificate.

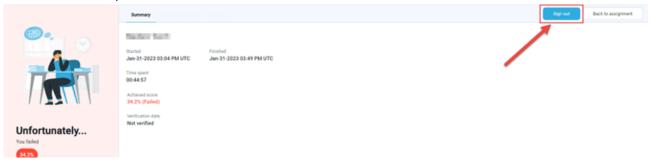

3. If you did not sign out after accessing both email links, you may encounter an error when attempting to download the certificate. To resolve this, sign out, close all open links, and access the correct email link again to download your certificate.

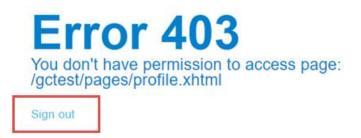